# Установка экземпляра ПО, предназначенного для экспертизы

На ПК под управлением LINUX:

А. Распаковать приложенный к заявлению архив - serp.rar (дополнительно скачать можно отсюда https://yadi.sk/d/dQzy-Arcy4QVEw)

Б. Прочитать и инструкцию ниже:

## СТРУКТУРА КАТАЛОГОВ

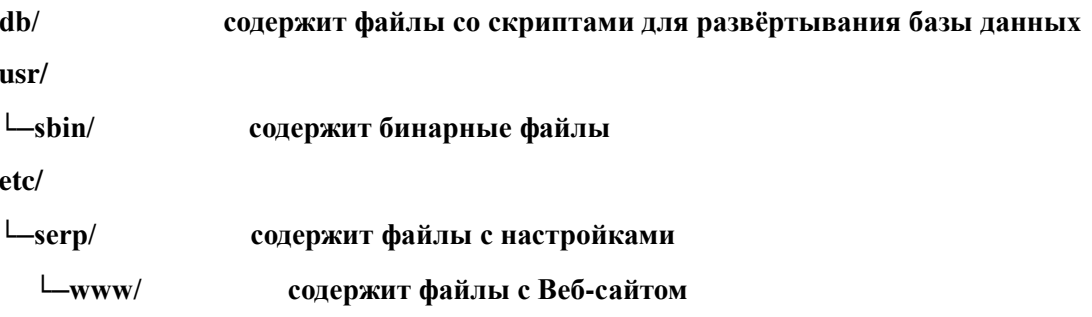

# API

Доступ к API системы предоставляется с помощью встроенного сервера приложений (REST API) по адресу: localhost:8080

### УСТАНОВКА И НАСТРОЙКА

PostgreSQL

#### База ланных serp

Для того чтобы установить базу данных необходимо выполнить:

1. Прописать наименование базы данных в файле db/sql/sets.conf (по умолчанию: serp)

2. Прописать пароли для пользователей СУБД libpq-pgpass:

#### \$ sudo -iu postgres -H vim .pgpass

\*:\*:\*:kernel:kernel

\*:\*:\*:admin:admin

#### \*:\*:\*:daemon:daemon

3. Указать в файле настроек /etc/postgresql/{version}/main/postgresql.conf: Пути поиска схемы kernel:

# search path = "' $\text{Suser}$ ", kernel, public' # schema names

4. Указать в файле настроек /etc/postgresql/{version}/main/pg hba.conf:

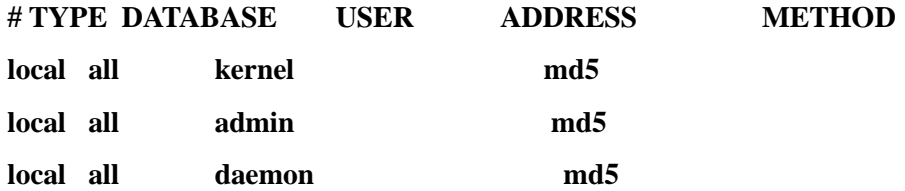

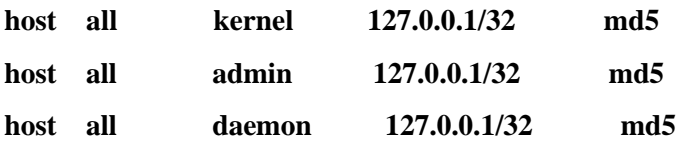

5.Выполнить:

# **\$ ./initdb.sh**

ВНИМАНИЕ: Инициализацию базы данных рекомендуется производить из каталога доступного для пользователя postgres например **/tmp**.

#### ЗАПУСК

Для запуска **serp** выполните:

# **\$ ./start.sh**

Проверить работу приложения можно с помощью curl:

### **\$ curl localhost:8080/api/v1/ping**

Ответ должен быть таким:

# **{"error": {"code":200,"message":"OK"}}**

Приложение будет доступно по адресу [localhost:8080.](http://localhost:8080/)

login: admin password: admin

Для остановки **serp** выполните:

#### **\$ ./stop.sh**